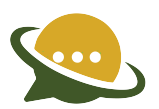

# HTTP API SPECIFICATIONS FOR SHORT LINK

#### 1. Overview

This technical document is intended for developers who wish to use the HTTP API for sending short link messages and describes the various programming methods and commands used by developers when using this API.

The HTTP API is the most popular API, because there are many ways to utilize it for message sending and it can be used for low or high-volume messaging. As HTTP is a means for relaying information, the HTTP API can be used with practically any web-service application. This is particularly useful for high-volume message sending.

#### 2. Introduction

This is one of the simpler server-based forms of communication to our gateway. It can be used in the form of a HTTP GET. The parameter names are case-sensitive. Batch messaging is catered for in a variety of ways.

## 3. Getting Started

The following basic information will help you get started with using the interface. The message text should be URL Encoded. The message should be URL Encoded (also known as percent encoding) string of UTF-8 characters.

For more information on URL encoding, please see this: http://www.w3schools.com/tags/ref\_urlencode.asp.

Original text: Hi Amar! Happy Diwali to you Regards,

Encoded text: Hi%20Amar%21%0AHappy%20Diwali%20to%20you%0ARegards%2C

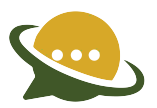

### 4. Basic commands

In order to send a short link message, the system will firstly need to authenticate you as a valid user. The preferred method of authentication is using username and password.

All other commands are then made up of three segments: authentication, the basic message components (message content and recipients) and the additional message parameters. In the examples below, we will include the authentication and basic message components. The additional message parameters will be included only where they are relevant.

Basic Command Structure: URL Call Authentication Message Parameters

https://yourdomain/fe/api/v1/sendLink?username={username}&password={password}&unicode= false&from={senderID}&to={mobile number}&text={text}&trackLinkId={tracklinkid}

#### 5. Sending Message

User can send a text message using the API. To send a message to a mobile number using API, the following will be the request using HTTP GET. The parameters can be sent in any order.

#### URL Syntax

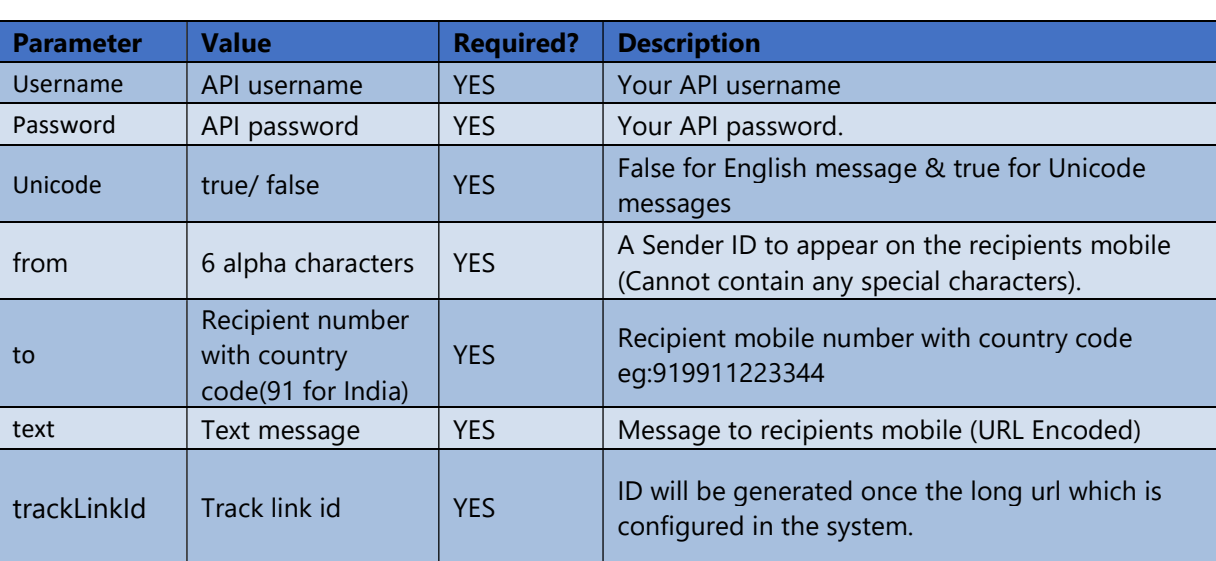

Request Parameters:

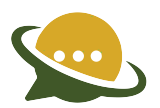

# 6. HTTP API Request & Response Details:

When the request is successful, the following message is displayed.

#### {"transactionId":27547042,"state":"SUBMIT\_ACCEPTED","description":"Message submitted successfully","pdu":1}

We suggest you store the response text as it may be required to retrieve status / delivery report in future using message id.

Other responses in case of an error:

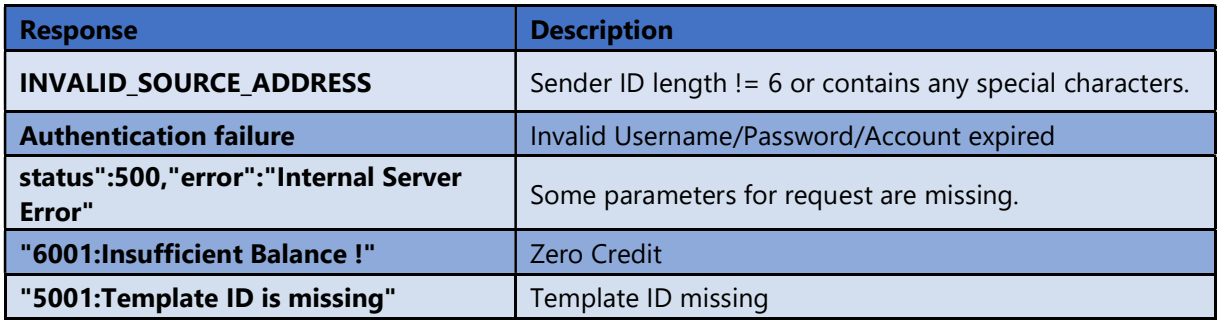

### 7: Call Back API Format & Parameter Details for Real Time Delivery Report:

Client has to provide call back api (GET) in below format to configure at the backend, real time delivery reports shall be pushed through the API.

http://{clienturl

path}?txid={transactionId}&to={recpient}&from={sender}&description={description}&pdu={totalPdu}& text={message}&deliverystatus={status}&deliverydt={doneDate}

Call Back API Parameters Description:

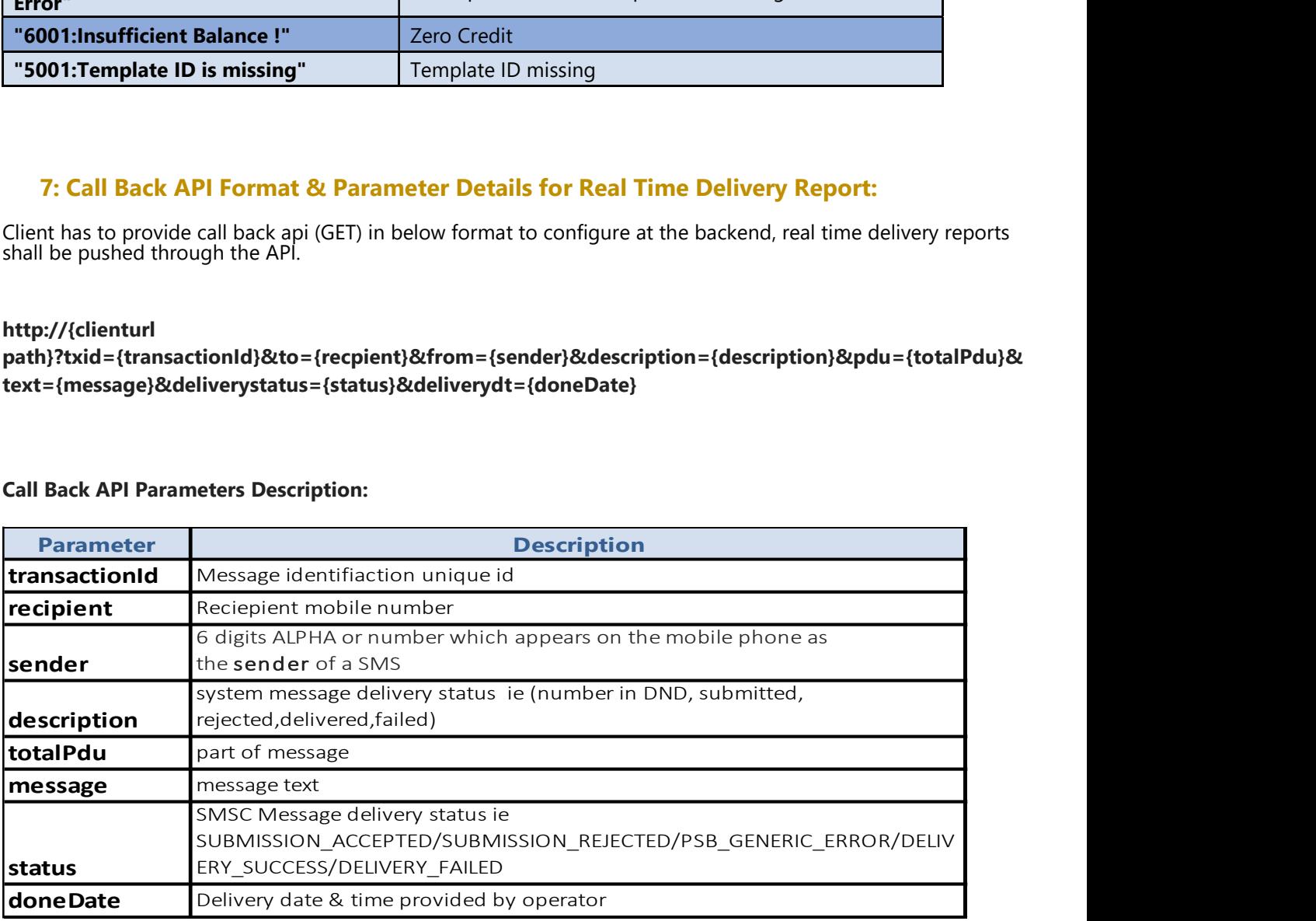